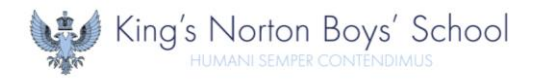

## **How to login to Microsoft 365**

Microsoft 365 is a cloud-based suite of applications that can be accessed via a web browser on the majority of internet-connected devices. It is recommended to utilise  $\bullet$  Microsoft Edge or  $\bullet$  Google Chrome when accessing via a web browser.

This provides you with access to the following:

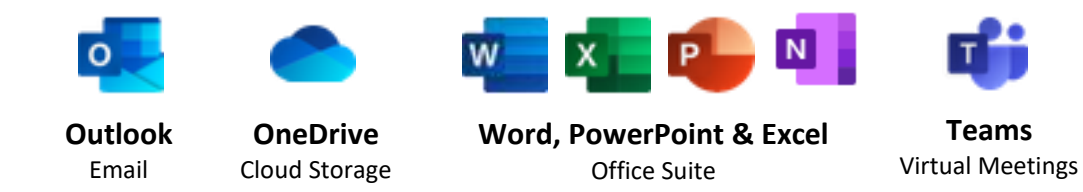

Microsoft 365 can be accessed via the following URL:  $\%$  login.microsoftonline.com

Alternatively, there is a link on our school website  $\mathcal{N}_{\text{www.knbs.co.uk}}$  on the 'Resources' tab.

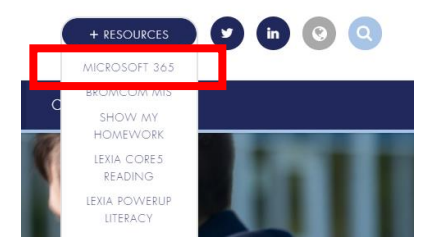

When logging in, you will be asked for two items of information: **Username** and **Password**. Both are unique to each user. Usernames are the same as those used in school and follow the format of first initial surname and intake year (*see below*) with the addition of our school domain at the end @knbs.co.uk

**For example:** Joe Bloggs (a student in Year 10)

Username: JBloggs16@knbs.co.uk

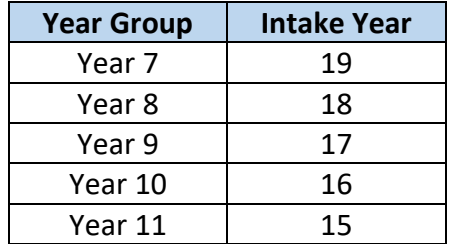

If you are unsure of your login credentials, please contact IT Support via email support@knbs.co.uk

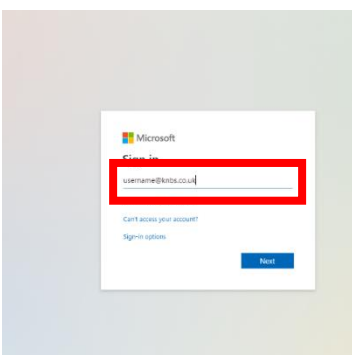

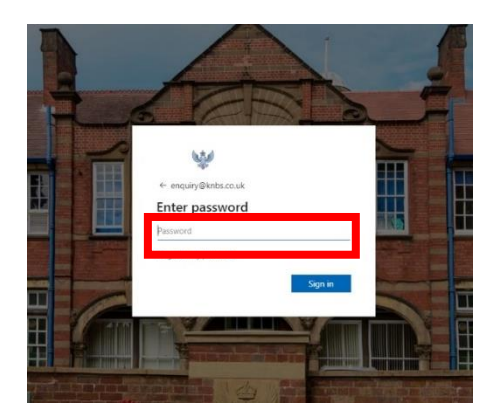